## **Editing Details of Uploaded Videos on the Media Library**

It is possible to upload an updated version of a video stored in the Media Library. It is also possible to edit the metadata (keywords etc) of videos previously uploaded, including how to change the Category of a video.

When you have logged in to the Media Library, you should click on the icon representing your avator at the far top right of the screen.

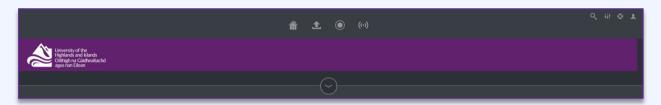

Select 'My Content' from the dropdown menu to access the list of your uploaded videos.

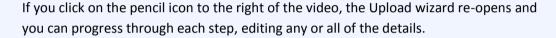

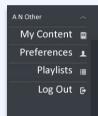

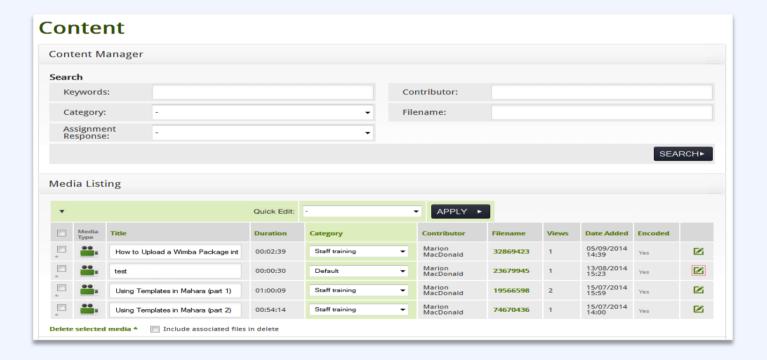

This also enables you to re-upload a new improved version of the same video. You are required to agree to the Terms of Use again but many of the steps can be skipped so that it is possible to edit only those details that need editing.

## Move Videos from one Category to another

If you wish to move one or more videos from one category to another, place a tick in the column to the left of each video. Use the 'Quick Edit' dropdown list to select the new category and then click 'Apply'.

## **Deleting Videos**

If you wish to delete one or more videos, place a tick in the column to the left of each video. There is a link at the foot of the list to delete. Please consider the date of upload and the number of views prior to deleting videos, and the fact that the video may be embedded in another service.

If in doubt, do not delete. It is possible to get a report listing those videos that were last played x months ago; please contact Servicedesk indicating the appropriate numbers of months, eg 12.

To return to the home page from the Contents screen, click on the 'Home' icon 
on the left of the menu bar or click on the 'Log Out' icon on the far right of the menu bar.